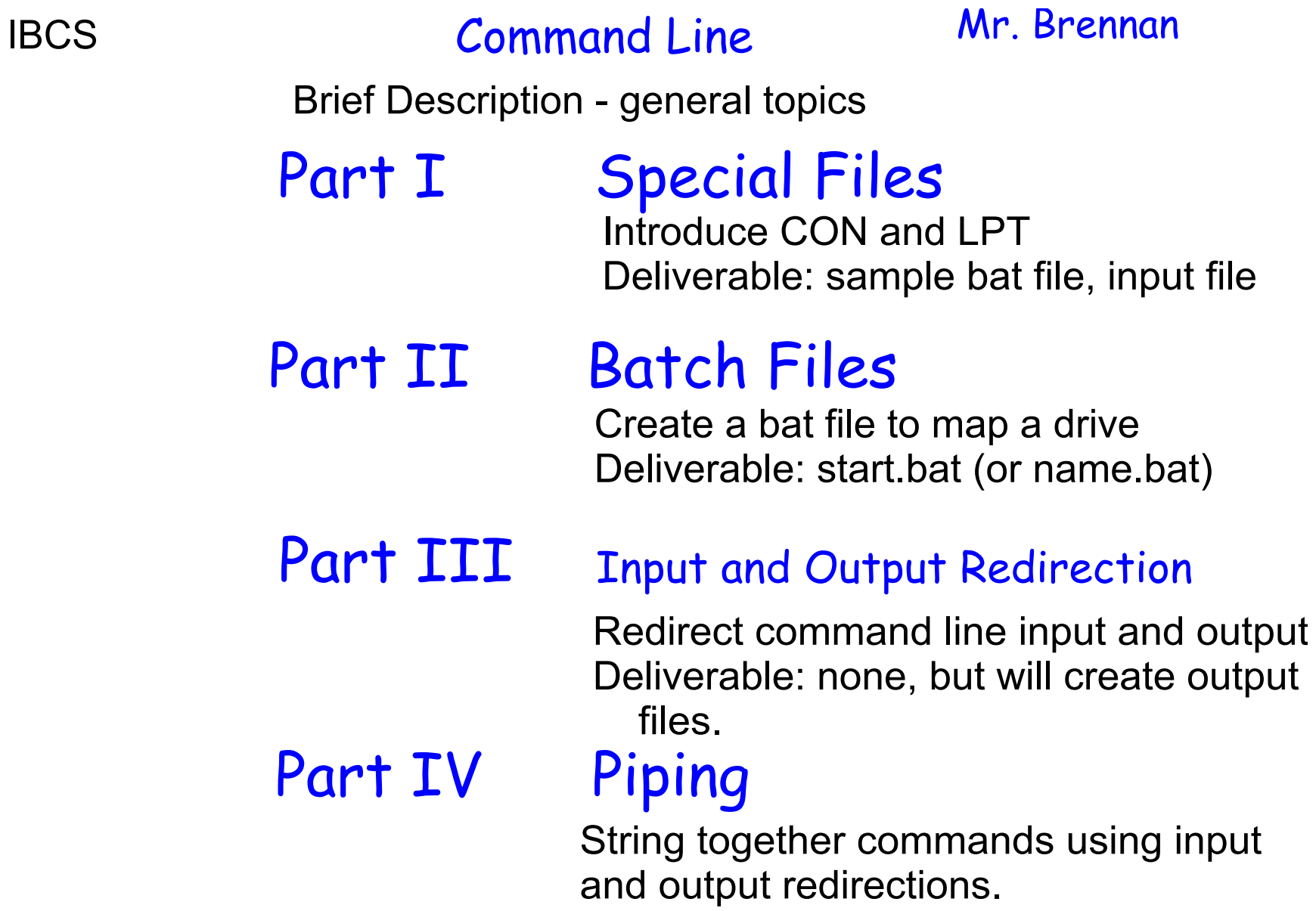

Deliverable: none

#### IBCS Command Line: Special Files Part I

Part I Special Files Introduce CON and LPT Deliverable: sample bat file, input file

The file CON references a special way to refer to the console. Using these command copies the what a user enters from the keyboard into a file named setup.bat:

c:\users\copy con start.bat

Whatever the user then types in will be written to the file start.bat. When the user enters [ctrl][Z] it signals that the user is done writing to the file - it acts like an End-Of-File indicator (or EOF).

c:\users\copy con start.bat subst i: c:\users\BASIC i:

^Z The [CTRL][Z] character appears on the screen as ^Z

# IBCS Command Line: Special Files Part I

Part I Special Files

The contents of the start.bat file can be verified using the TYPE command, which will type to contents of a text file to the console.

> c:\users\type start.bat subst i: c:\users\BASIC i: The [CTRL][Z] character will not appear

Because CON is a special name for the console, the following command will also work to verify the contents of the file start.bat:

> c:\users\copy start.bat con subst i: c:\users\BASIC i:

> > 1 file(s) copied.

# IBCS Command Line: Special Files Part I

## Part I Special Files

Using the COPY CON command to create a test data file:

c:\users\copy con test.in  $1, 3, -4$  $^{\prime}7$ Don't forget the [CTRL][Z]

#### Verify the contents of the test.in file:

c:\users\type test.in  $1, 3, -4$ 

**October 09, 2015**

#### IBCS Command line: Batch Files Part II

## Part II Batch Files

Create a bat file to map a drive Deliverable: start.bat (or name.bat)

A batch file is a list of commands that are executed by the operating system. Some batch files can be very involved, and are also referred to as batch scripts or batch programs. In the file start.bat, two command were added:

subst i: c:\users\BASIC subst creates an alias for the directory C:\users\BASIC which can now be referred to as the i: drive

i: i: tells the operating to make the current drive the i: drive, and it will take the user to c:\users\BASIC

#### IBCS Command line: Batch Files Part II

**October 09, 2015**

## Part II Batch Files

Using these mapped (or virtual) drives can make it easier to access specific directories (for example, when specifying where to save a file). They will appear just like any other drives.

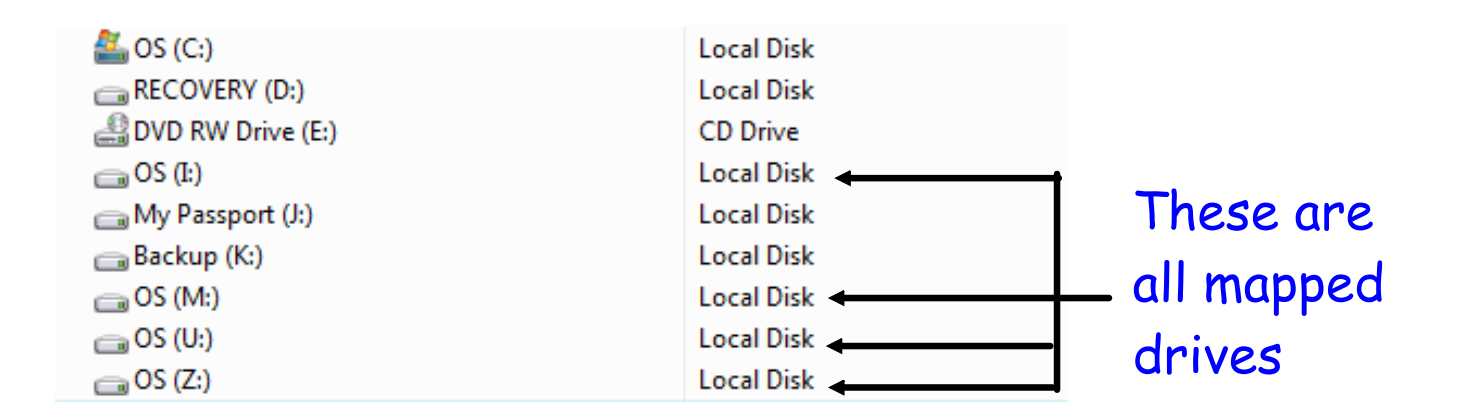

### IBCS Command Line: Output Redirection Part III

### Part III Input and Output Redirection

Redirect command line input and output Deliverable: none, but will create output files.

#### Input redirection

#### QUAD1v3.bas run from the command line

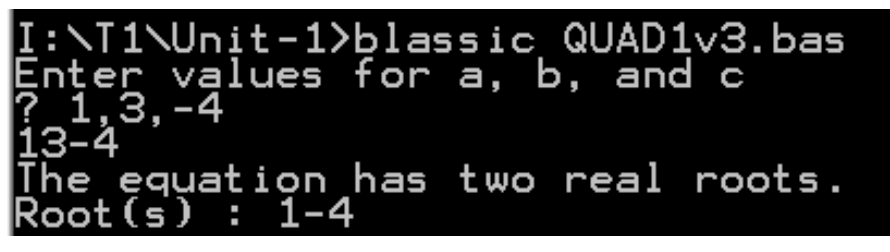

Input in entered by the user interactively

I:>blassic QUAD1v3.bas < test.in

l13-4 [he equation has two real roots. Input in read from the file test.in without any user interaction

## IBCS Command Line: Output Redirection Part III

### Part III Input and Output Redirection

Redirect command line input and output Deliverable: none, but will create output files.

output redirection

QUAD1v3.bas run from the command line

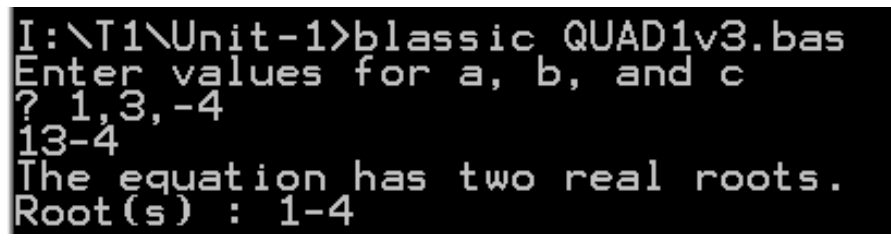

output is sent to the console

I:>blassic QUAD1v3.bas < test.in > out.txt

I:\T1\Unit-1>blassic QUAD1v3.bas < test.in > out.txt

I:\T1\Unit-1>type out.txt<br>Enter values for a, b, and c equation has two real roots. : 1-4

Input in read from the file test.in and output is stored in the file out.txt.

Verify the contents of out.txt

**October 09, 2015**

## IBCS Part IV Command Line: Piping

Part IV Piping

String together commands using input and output redirections. Deliverable: none

I:>blassic QUAD1v3.bas < test.in | sort

```
l13-4
Enter values for a, b, and c
    equation has two real roots.
```
I:>blassic QUAD1v3.bas < test.in

l13-4 The equation has two real roots.